## **MarshallSoft AES**

# **(Advanced Encryption Standard)**

# **Library for Visual dBase**

# **Programmer's Manual**

**(AES4DB)**

**Version 5.0**

**July 16, 2020**

*This software is provided as-is. There are no warranties, expressed or implied.*

> Copyright (C) 2020 All rights reserved

MarshallSoft Computing, Inc. Post Office Box 4543 Huntsville AL 35815

Email: info@marshallsoft.com Web: [www.marshallsoft.com](http://www.marshallsoft.com/)

**MARSHALLSOFT** is a registered trademark of MarshallSoft Computing.

## **TABLE OF CONTENTS**

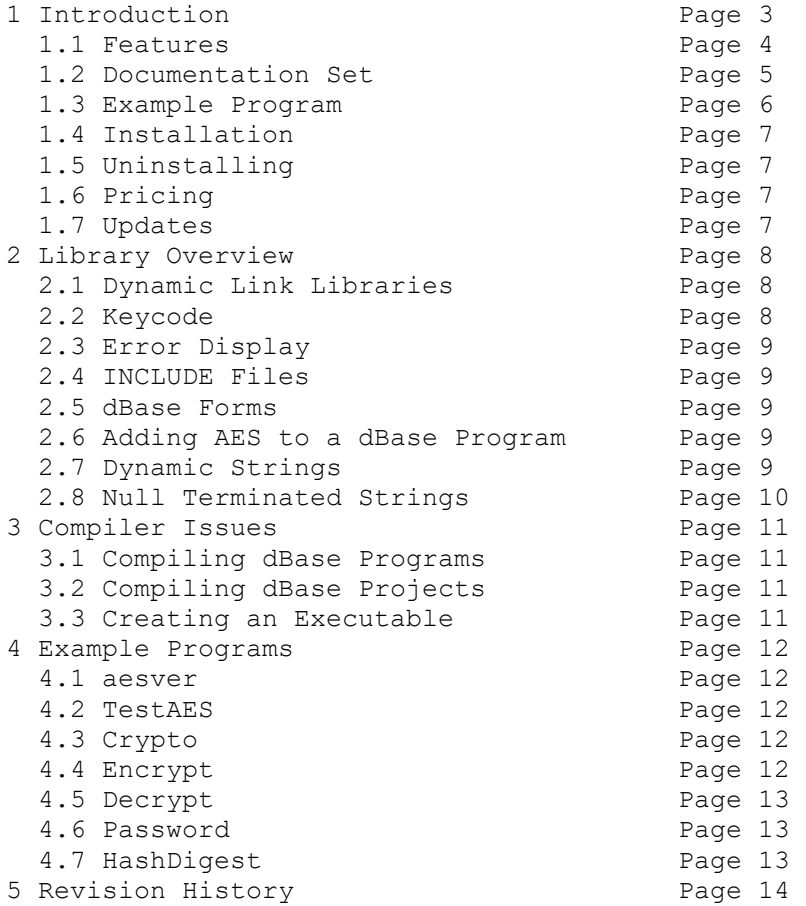

## **1 Introduction**

The **MarshallSoft Advanced Encryption Standard Library for Visual dBase (AES4DB)** is a toolkit that allows software developers to easily implement strong encryption and decryption into a Windows Visual dBase application.

The **MarshallSoft Advanced Encryption Standard Library (MarshallSoft AES)** is a component (DLL) library of functions used to perform encryption and decryption using the 256-bit "Advanced Encryption Standard" (AES) as specified by the U.S. National Institute of Standards and Technology (NIST). See <http://csrc.nist.gov/publications/fips/fips197/fips-197.pdf>

AES is considered "strong encryption" and replaces the previous U.S. encryption standard "Data Encryption Standard" (DES). AES is commonly used by many financial entities such as banks to protect their customer's sensitive information.

Our implementation of the Advanced Encryption Standard (AES) has been verified by running the "Advanced Encryption Standard Algorithm Validation Suite" (AESAVS), which can be found at [http://csrc.nist.gov/groups/STM/cavp/documents/aes/AESAVS.pdf.](http://csrc.nist.gov/groups/STM/cavp/documents/aes/AESAVS.pdf)

This **MarshallSoft Advanced Encryption Standard Programmers Manual for Visual dBase** provides information need to compile and run programs in a Visual dBase programming environment.

The **MarshallSoft Advanced Encryption Standard DLL's** will work under all versions of 32-bit and 64-bit Windows through Windows 10.

**AES4DB** includes several Visual dBase example programs which demonstrate AES encryption and decryption.

The **MarshallSoft Advanced Encryption Standard Library for Visual dBase** component library supports and has been tested with all versions of 32-bit Visual dBase.

The **MarshallSoft AES** DLLs (AES32.DLL and AES64.DLL) can also be used from any language (C/C++, C#, Borland/Embarcadero Delphi, Visual Basic, COBOL, Xbase++, Visual FoxPro, Microsoft Office, etc.) capable of calling the Windows API.

For the latest version of the **MarshallSoft AES** software, see [www.marshallsoft.com/aes4db.htm.](http://www.marshallsoft.com/aes4db.htm)

#### **Legalities**

It is illegal to possess strong encryption software in some countries in the world. Do not download or use this software if it is illegal to do so in your country.

In addition, this software cannot be sold to countries on the U.S. Embargo List. See [http://www.pmddtc.state.gov/embargoed\\_countries/index.html](http://www.pmddtc.state.gov/embargoed_countries/index.html)

## **1.1 Features**

Some of the many features of the **MarshallSoft Advanced Encryption Library (AES)** component library are as follows:

- Supports both 32-bit and 64-bit Windows.
- Implements the 256-bit "**Advanced Encryption Standard**" (Rijndael)
- Includes cryptographically secure (pseudo) random number generator.
- Supports **ECB** (Electronic Cookbook) mode.
- Supports **CBC** (Cipher Block Chaining) mode.
- Supports SHA-256 cryptographic hash algorithm.
- Supports PKCS7 padding.
- **Free** technical support and updates for one year.
- License covers all programming languages.
- Royalty free distribution with a compiled application.
- Evaluation versions are fully functional. (30 day trial). No unlock code is required.
- Can be used from GUI mode or console mode programs.
- Is fully thread safe.
- Supports 32-bit and 64-bit Windows through Windows 10.
- Implemented as a **standard** Windows DLL, which will work with all versions of Windows.
- Will run on machines with or without .NET installed.
- Works with all 32-bit versions of Visual dBase.
- Does not depend on support libraries. Makes calls to core Windows API functions only.
- Can also be used with any program (in any language) capable of calling Windows API functions such as C/C++, C#, Visual Basic, Delphi, Xbase++, FoxPro, & COBOL.
- Can be purchased with (or without) source code.
- Updates are free for one year (source code updates are separate).
- Unlimited one-year email and phone tech support.
- Documentation online as well as in printable format.

A selection of Visual dBase example programs with full source code is included. Refer to Section 4 for more details on each of the example programs.

1. aesver Displays AES4DB version 2. TestAES Performs AES encryption / decryption tests 3. Crypto Encrypts and/or decrypts a file 3. Crypto Encrypts a file<br>4. Encrypt Encrypts a file 5. Decrypt Decrypts a file 6. Password Manages passwords kept encrypted on disk. 7. HashDigest Computes the SHA 256 hash digest.

Registration includes one year of free technical support and updates.

## **1.2 Documentation Set**

The complete set of documentation consists of three manuals in Adobe PDF format. This is the first manual (AES\_4DB) in the set.

- **AES4DB Programmer's Manual** (AES 4DB.PDF)
- AES User's Manual (AES USR.PDF)
- AES Reference Manual (AES REF.PDF)

The AES\_4DB Programmer's Manual [\(AES\\_4DB.PDF\)](http://www.marshallsoft.com/aes_4db.pdf) is the language specific (Visual dBase) manual. All language dependent programming issues such as compiling, compilers and example programs are discussed in this manual.

The AES User's Manual [\(AES\\_USR.PDF\)](http://www.marshallsoft.com/aes_usr.pdf) discusses email processing as well as language independent programming issues. Purchasing and license details are also provided.

The AES Reference Manual [\(AES\\_REF.PDF\)](http://www.marshallsoft.com/aes_ref.pdf) contains details on each individual AES function. The manual also contains a list of AES error codes.

Online documentation can be accessed on the **MarshallSoft AES Engine for Visual dBase** product page at:

<http://www.marshallsoft.com/aes4db.htm>

## **1.3 Example Program**

The following example segment demonstrates the use of some of the **MarshallSoft AES for Visual dBase** component library functions:

```
Function EncryptFile(KeyBuffer, InFile, OutFile)
Local Code
Local Control
Local Vector
* vector not used in ECM mode
Vector = Chr(0)Control = "*"* initialize for encryption in ECB mode
Code = aesInitAES(KeyBuffer, Vector, AES ECB MODE, AES ENCRYPT, Control)
If Code < 0 
   return Code 
   exit
endif
* encrypt the file (InFile -> OutFile)
Code = aesEncryptFile(Control, InFile, OutFile)
return Code
```
## **1.4 Installation**

(1) Before installation of AES4DB, a Visual dBase compiler (any version) should already be installed on your system and tested.

(2) Unzip AES4DB42.ZIP (evaluation version) or AESxxxxx.ZIP (purchased version where xxxxx is your Customer ID) using any Windows unzip program.

(3) Run the installation program SETUP.EXE that will install all AES4DB files and copy the AES32.DLL to your Windows directory.

(4) You're ready to compile and run! For a quick start, load project file AESVER.PRG

## **1.5 Uninstalling**

Uninstalling AES4DB is very easy.

First, run UINSTALL.BAT, which will delete AES32.DLL from your Windows directory, which is typically C:\WINDOWS.

Second, delete the **AES** project directory created when installing AES4DB.

## **1.6 Pricing**

A developer license for the MarshallSoft AES Library can be purchased for \$115 USD (\$195 with ANSI C source code to the DLL.). Purchasing details can be found in the AES User's Manual, Section 1.4, "How to Purchase", [\(AES\\_USR.PDF\)](http://www.marshallsoft.com/aes_usr.pdf).

Also see INVOICE.TXT or

<http://www.marshallsoft.com/order.htm>

Registration includes one year of free updates and technical support. Registered DLLs never expire.

## **1.7 Updates**

When a developer license is purchased, the developer will be sent a registered DLL plus a license file (AESxxxxx.LIC, where xxxxx is the Customer ID). The license file can be used to update the registered DLL for a period of <u>one year</u> from purchase. Updates can be downloaded from

[http://www.marshallsoft.com/update.htm](http://www.marshallsoft.com/oem.htm)

After one year, the developer license must be updated to be able to download updates and receive technical support. The license can be updated for:

- \$33 if the update is ordered within one year of the original purchase (or previous update).
- \$55 if the update is ordered between 1 and 3 years of the original purchase (or previous update).
- \$77 if the update is ordered after three years of the original purchase (or previous update).

Note that the registered DLL, AES32. DLL does NOT expire. The update price also includes **technical support** for an additional year. Refer to the file UPDATES.TXT located in the /AES4XB/DOCS directory for more information.

## **2 Library Overview**

The **MarshallSoft Advanced Encryption Library (AES)** component library has been tested on multiple computers running Windows XP through Windows 10.

The AES4DB library has been tested and works with all versions of 32-bit Visual dBase.

The SETUP installation program will copy the AES DLL to the Windows directory and copies the AES4DB files to the directory specified (default \AES4DB). Three sub-directories are created, as follows:

```
 DOCS – All documentation files
 APPS – All example code
 DLLS – All DLL's
```
## **2.1 Dynamic Link Libraries**

The **MarshallSoft AES** component library includes a Win32 dynamic link library (DLL). A DLL is characterized by the fact that it need not be loaded until required by an application program and that only one copy of the DLL is necessary regardless of the number of application programs that use it. Contrast this to the traditional static library that is bound to each and every application that uses it at link time.

An important advantage that DLL's have over other "popular" library formats such as VBX or OCX is that DLL's are callable by all Windows applications. Since DLL's are the building blocks of the Windows Operating System, they will not be replaced by a "newer technology".

## **2.2 Keycode**

AES32.DLL has a keycode encoded within it. Your keycode is a 9 or 10-digit decimal number (unless it is 0), and will be found in the file KEYCODE.FOX. The keycode for the evaluation version is 0. You will receive a new keycode and a new AES32.DLL after purchasing or updating a developer license. The KEYCODE is passed to **aesAttach**.

If you get an error message (value -74) when calling **aesAttach**, it means that the keycode in your application does not match the keycode in the DLL. After registering, it is best to remove the evaluation version of the AES32.DLL from the Windows search path or delete it.

## **2.3 Error Display**

The error message text associated with **AES** error codes can be displayed by calling **aesErrorText**. Each sample program contains examples of error processing.

Also see the file seeErrors.txt for a list of all Winsock and **AES** error codes.

## **2.4 INCLUDE Files**

All example programs include two files; KEYCODE.CC and AES32.CC. The file AES32.CC contains all the necessary constants and function declarations for AES4DB, while the file KEYCODE.CC contains your key code.

There are three recommended ways to handle these INCLUDE files in dBase programs.

- 1. Copy the INCLUDE files to the dBase compiler's INCLUDE directory.
- 2. Edit the INCLUDE statements (for each program) with their physical location.
- 3. Replace the INCLUDE statements (in each program) by their contents

Visual dBase 7.0 and above, including dBase Plus, create 32-bit applications and use the 32-bit DLL, AES32.DLL. Copy the 32-bit CC file, AES32.CC to the dBase compiler's INCLUDE directory.

## **2.5 dBase Forms**

**MarshallSoft AES** functions can be called from any Visual dBase code module, such as programs, classes, and forms. See the Crypto.wfm example form.

#### **2.6 Adding AES to a dBASE Program**

(1) Add the AES constants (found in AES32.CC) that will be used in the developer's application.

(2) Add the AES function declarations (found in AES32.CC) that will be called from the developer's application.

## **2.7 Dynamic Strings**

The Visual dBase language uses a technique known as "garbage collection" to manage string space at runtime, and may be called internally at any time by the dBase runtime, asynchronous to what you may be doing in your code.

When passing a string buffer to a DLL function into which text will be copied, it is strongly recommended that the local string be allocated immediately before use. For example:

```
 Code = aesVerifyControl(Control)
 if Code < 0
  * allocate buffer just before call
 Temp = SPACE(128) * put text in Temp
   Code = aesErrorText(Code, Temp,128)
   ? Left(Temp,Code)
 endif
```
This technique is not necessary for passing a string to a DLL function, only when passing a buffer to a DLL into which data is to be placed by the DLL function.

### **2.8 Null Terminated Strings**

A string is "null terminated" if the last character in the string is a Chr(0) character.

Strings passed to AES functions should be null terminated unless the length of the string (or data) is also being passed or it is of known length. For example, in the following example only the PassPhrase string needs to be null terminated since the KeyBuffer string is of known length (always 32 bytes).

```
PassPhrase = PassPhrase + Chr(0)KeyBuffer = Space(AES_KEY_SIZE)
Code = aesMakeUserKey(PassPhrase, KeyBuffer, 0)
```
All strings returned from AES functions are null terminated unless they are of known length. These strings may be converted for dBase in one of two ways: (1) if the length of the string is known, use the dBase LEFT function: For example,

```
Buffer = Space(128)Code = aesErrorText(ErrCode, Buffer, 127)
If Code > 0 Then
  ? Left(Buffer, Code)
End If
```
If the length of the null terminated string is not known, use the dBase AT function to find the position of  $Chr(0)$ .

```
Pos = AT(Chr(0), Butfer)if Pos > 0 Then
  ? Left(Buffer, Code)
End If
```
## **3.0 Compiler Issues**

The **MarshallSoft AES Library for Visual dBase** component library works with all versions of 32-bit Visual dBase.

### **3.1 Compiling dBase Programs**

dBase programs end with the extension ".PRG". Before compiling any of the example programs, edit them with your email parameters. Programs can be edited within any text editor, and compiled from the dBase command window with the COMPILE command (e.g.: COMPILE TestAES.PRG) or executed from the dBase command window with the DO command (e.g.: DO TestAES.PRG).

To open a program within Visual dBase source editor, choose "File", then "Open". When the "Open File" dialog box appears, choose "Programs" for "Files of Type", then choose the program (\*.PRG) to open. Lastly, choose "Open in Source Editor" for "Action" and push the "Open" button.

From the dBase menu bar, choose "Build", then "Compile". To run choose, "Run". The dBase command window must be displayed in order to view the output.

## **3.2 Compiling dBase Projects**

Visual dBase projects consist of several types of files such as forms, reports, data modules, etc. The project file itself ends with the extension of ".PRJ".

There is one example dBase project (CRYPTO). Open CRYPTO by choosing "File", then "Open Project" from the dBase menu bar. To compile CRYPTO, choose "Build" from the menu bar, then "Rebuild All". This will create CRYPTO.EXE, which can be executed by choosing "Execute crypto.exe" from the "Build" menu bar pulldown, or from the Windows command line prompt.

## **3.3 Creating an Executable**

dBase programs end in ".PRG". They can be compiled to an executable using the dBase BUILD command.

For example, to create AESVER.EXE from AESVER.PRG in the C:\AES4DB\APPS directory, type the following in the dBase command window:

 COMPILE C:\AES4DB\APPS\AES VER BUILD C:\ AES4DB\APPS\AESVER TO C:\AES4DB\APPS\AESVER

### **4 Example Programs**

All example programs are written for  $32$ -bit dBase. Each has been tested and shows how to correctly use AES functions. It suggested that the developer compile and run the example programs before developing an application using AES4DB.

Note that all AES functions can also be called from all Visual dBase code modules.

#### **4.1 AESVER**

The AESVER example program displays the **AES** library version number and registration string. . Its purpose is to display the **AES** version, build, and registration string as well as to verify that AES32.DLL is being found and loaded by Windows.

From the dBase command line, type

Do \aes4db\apps\aesVer.prg

#### **4.2 TestAES**

The **TestAES** example program demonstrates how to encrypt and decrypt messages.

From the dBase command line, type

Do \aes4db\apps\TestAES.prg

#### **4.3 Crypto**

The **Crypto** example form demonstrates how to encrypt a file and to decrypt a (previously encrypted) file.

From the dBase menu, open form \aes4db\apps\Crypto.wfm

#### **4.4 Encrypt**

The **Encrypt** example program demonstrates how to encrypt a file.

From the dBase command line, type

Do \aes4db\apps\Encrypt.prg

#### **4.5 Decrypt**

The **Decrypt** example program demonstrates how to decrypt a (previously encrypted) file.

From the dBase command line, type

Do \aes4db\apps\Decrypt.prg

#### **4.6 Password**

**Password** manages a set of 5 passwords which are always kept encrypted on disk. A master password is used to access the set of 5 passwords.

To compile & link: From the dBase command line, type

Do \aes4db\apps\password.prg

#### **4.7 HashDigest**

HashDigest computes the SHA 256 hash digest of a data buffer.

To compile & link: From the dBase command line, type

Do \aes4db\apps\HashDigest.prg

## **5 Revision History**

The MarshallSoft AES Engine DLLs (AES32.DLL and AES64.DLL) are written in ANSI C. All programming language versions of AES (C/C++, .NET, Visual Basic, VB .NET, PowerBASIC, Visual FoxPro, Delphi, dBase, Xbase++, COBOL, and FORTRAN) use the same identical DLLs.

Version 1.0: April 16, 2013.

Initial release of the Visual dBase version.

#### Version 2.0: June 25, 2014

- Added aesEncryptWrite() function that encrypts data & writes to a file.
- Added aesReadDecrypt() function that reads an encrypted file & decrypts.
- Added aesSha256() function that computes the SHA-256 data hash.
- Added AES SHA256 METHOD key generation method to aesMakeUserKey().
- Added PASSWORD example program.

#### Version 3.0: May 18, 2015

- Replaced function aesSha25() with aesSha256Data() and aesSha256File().
- Added PKCS7 padding option to aesPadBuffer().
- Added AES\_PKCS7\_MASK to "Flags" argument in aesAttach() to set file padding to PKCS7.

Version 4.0: December 1, 2016

- Added aesDecryptBuffer() that decrypts buffer of (encrypted) bytes.
- Added aesEncryptBuffer() that encrypts buffer of bytes.
- Added aesRemovePad() that removes PKCS7 padding.
- Added aesSaltPass() that generates ("salts") additional password characters.
- Added example program HashDigest that computes SHA 256 hash digest.

#### Version 4.1: June 30, 2017

- Changed aesSha256() so it does NOT call externally defined functions [corrects issue with dBase]
- Fixed problem in aesMakeUserKey() using AES\_SHA256\_METHOD.
- Added AES\_MIXED\_METHOD method to aesMakeUserKey().
- Added aesSetInteger() and AES\_SET\_SEED that seeds the random number generator.
- Added aesShredFile() that shreds (overwrites with zeros then deletes) a file.

#### Version 4.2: July 9, 2018

- Added cryptograhically secure pseudo-random number generator aesSecureRandom().
- Added AES\_GET\_SECURE\_SIZE to aesGetInteger().

#### Version 5.0: July 16, 2020

- Fixed problem in which AES\_SET\_SEED did not always reset the seed.
- Replaced deprecated function strncpy().
- Fixed internal problem with long (over 42 characters) pass phrases.
- Added function aesEncodeBase64 that Base64 encodes a data buffer.
- Added function aesDecodeBase64 that decodes a Base64 encoded data buffer.